## Win XP SP2 conflict problem:

To solve the problem with the Widcomm Software and the Windows XP SP2 drivers, which causes the Widcomm software to report "Your Bluetooth Software license does not include use with this Bluetooth device. [6]"

Go to Device Manager, select Generic Bluetooth Radio and Update Driver.

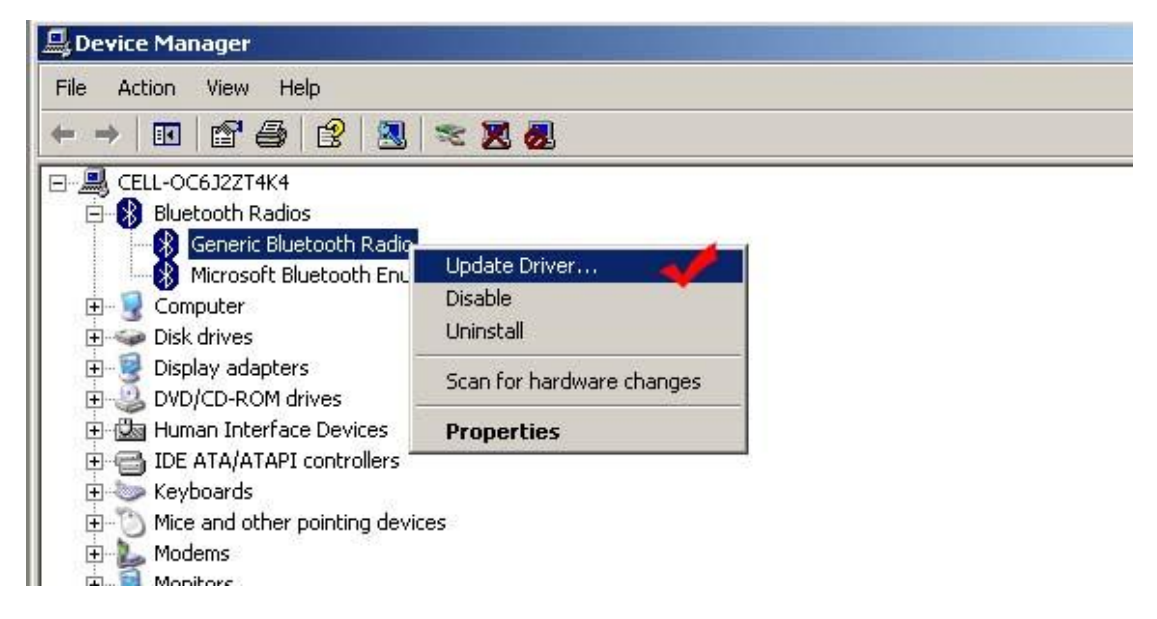

Choose Install from a list or Specific location:

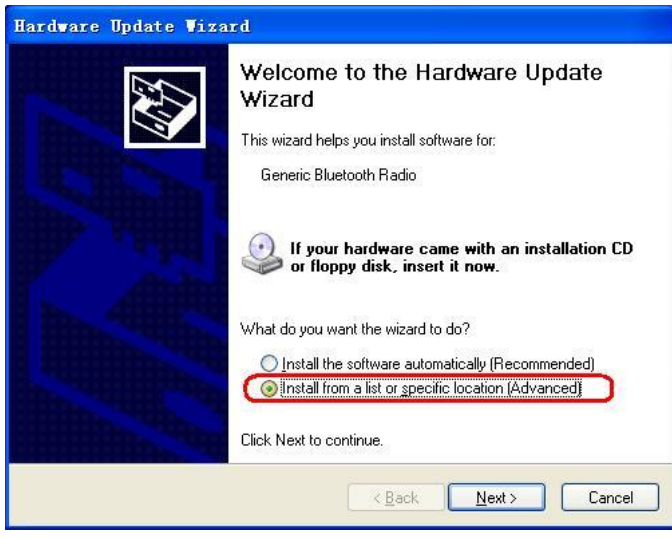

Then select Don't Search I will choose the driver to install.

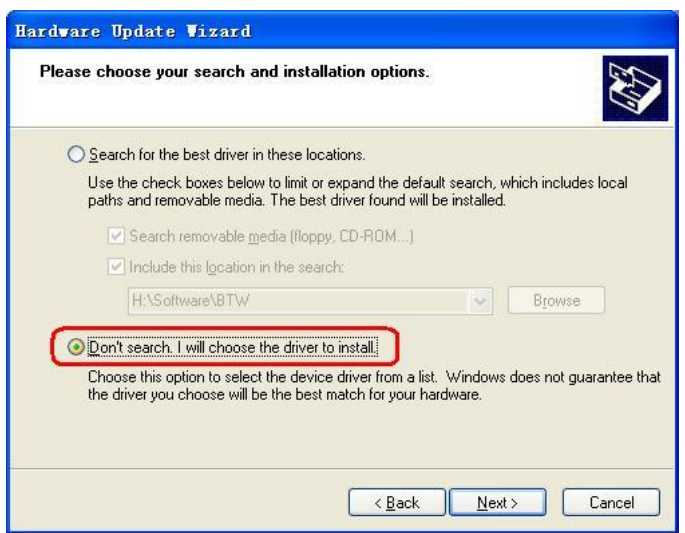

Then Select the CSR USB Bluetooth Device is this one not available than press Have Disk, and point to the following folder:

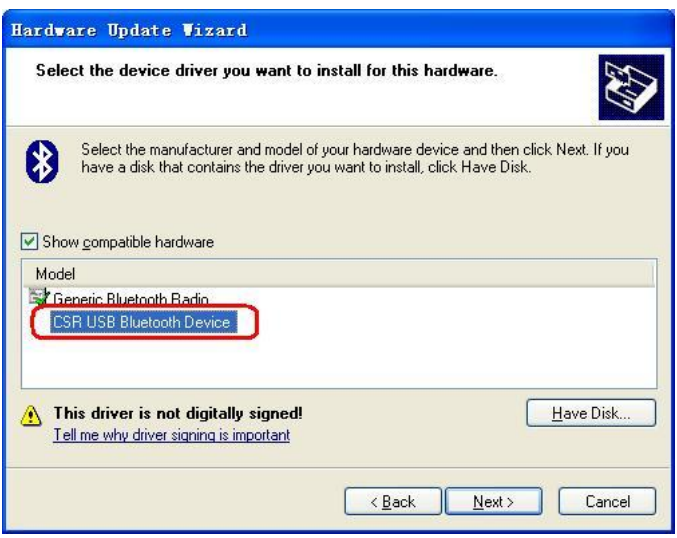

## **C:/Program files/Widcomm/Bluetooth Software/bin**

(This folder might be a little bit different if your Windows XP is a different language than the English version of Windows XP)

If you have done this than you can select the CSR USB Bluetooth Device, as shown above.

Select it and press Next

Now the right driver of Widcomm will be installed.

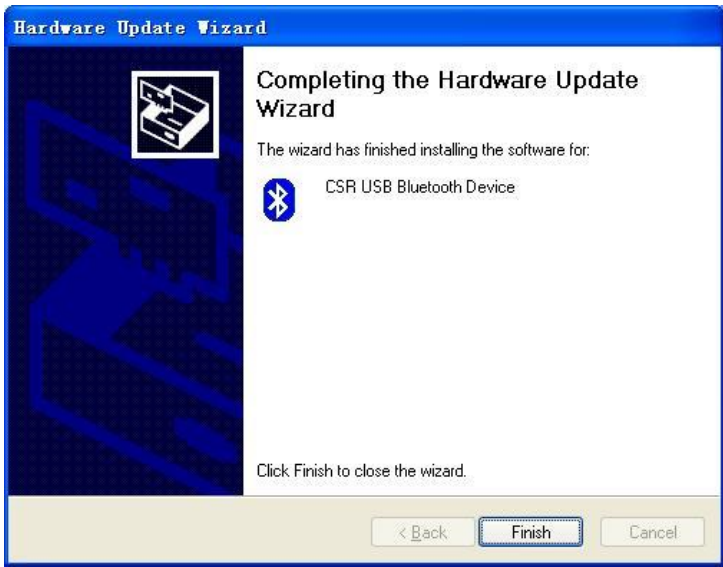

To check if all did go okay check in Device Manager if this is shown (not all Windows XP versions have a separate section for Bluetooth Devices, but the driver should look like this).

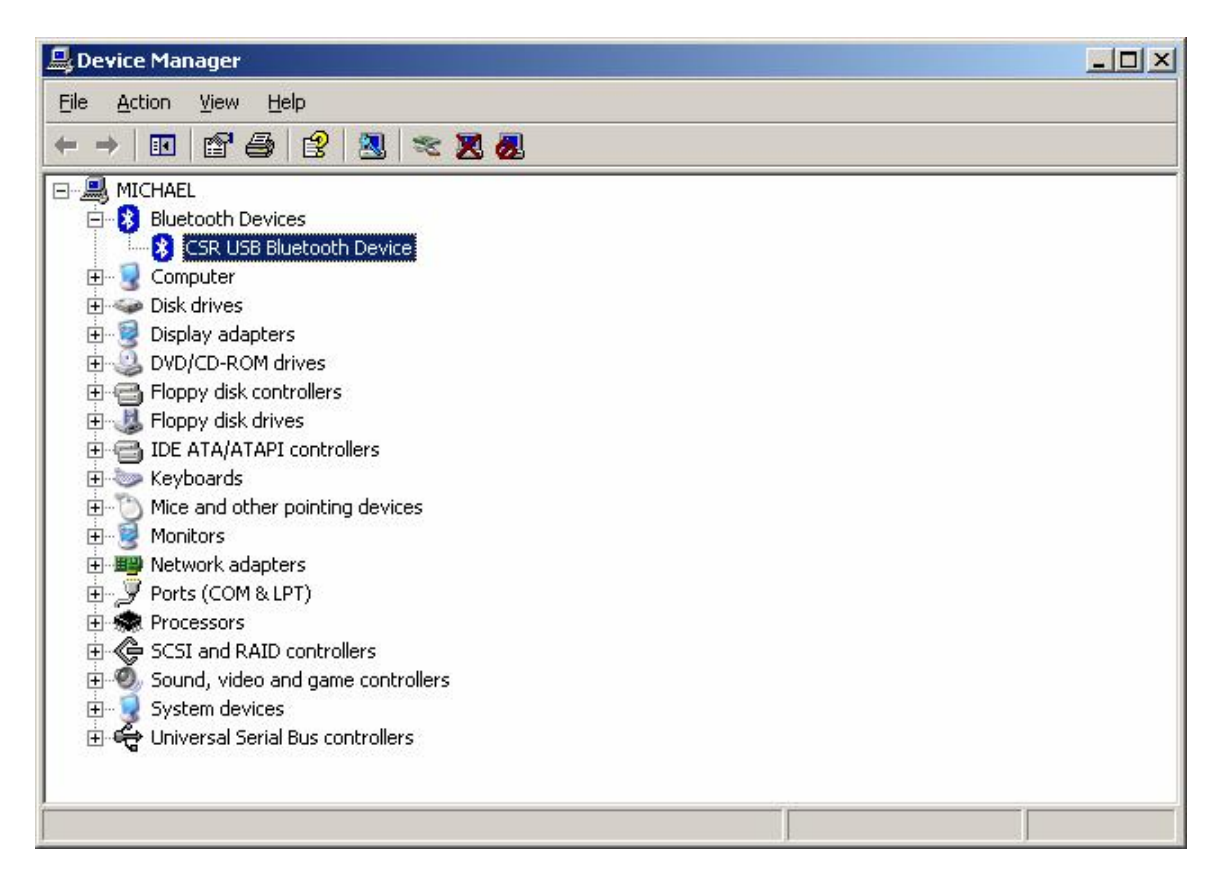

Another solution might be if you install Windows XP with SP2 and not install the dongle on Windows XP with SP2 until you have done as the description on this website:

<http://support.microsoft.com/default.aspx?scid=kb;en-us;840635#appliesto>

After you did rename the file than you can install the Widcomm drivers on Windows XP SP2 without any issues at all.